# MYOB Advanced

Release Notes

2020.5.4

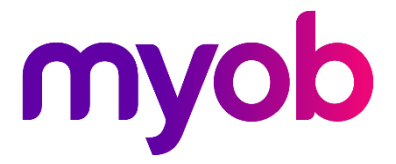

# Contents

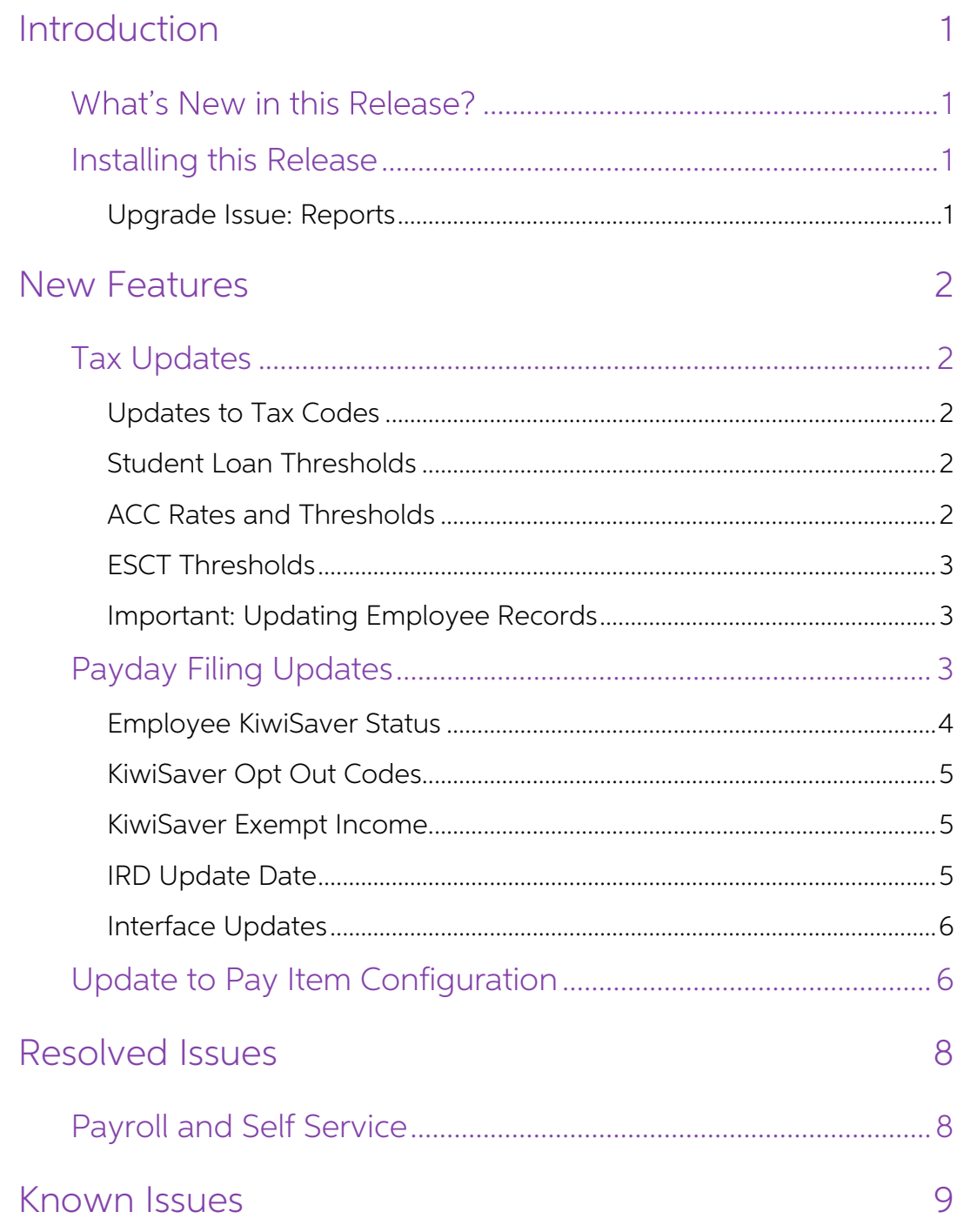

# <span id="page-2-0"></span>Introduction

Welcome to the 2020.5.4 release of MYOB Advanced.

# <span id="page-2-1"></span>What's New in this Release?

The 2020.5.4 release addresses the legislative changes that take effect in New Zealand from 1 April 2021, and updates MYOB Advanced People to produce files for payday filing in the new v2021 format.

# <span id="page-2-2"></span>Installing this Release

The 2020.5.4 release is automatically deployed to all production accounts.

### <span id="page-2-3"></span>Upgrade Issue: Reports

The CounterEmailsForReport report table has been discontinued, which affects the following reports:

- Accounts Receivable Invoice/Memo (AR641000)
- Sales Orders Invoice & Memo (SO643000)
- Project Invoice/Memo (PM641000)

The default versions of these reports have been updated, but if you have customised<br>these reports (or if you have created custom reports that use the affected table) you will<br>need to update them manually. This can be done

- Edit the reports and change references to the CounterEmailsForReport table to use the updated ARInvoice table instead.
- Revert the reports to the defaults after upgrading to 2020.1, then re-apply your customisations.

See the White Paper "Updating Reports in 2020.1" for more information on editing reports. This document is available on the [MYOB Advanced Education Centre website.](http://help.myob.com/wiki/display/adv/MYOB+Advanced+White+Papers)

# <span id="page-3-0"></span>New Features

# <span id="page-3-1"></span>Tax Updates

NZ companies only

## <span id="page-3-2"></span>Updates to Tax Codes

From April 2021, new tax rates apply to the M and ME tax codes, and two new tax codes for secondary income become available. The tax code changes are as follows:

- M, ME, M SL and ME SL Annual income greater than  $$180,000$  is now taxed at a rate of 39%
- $SA New tax code for secondary income greater than $180,000$
- **SA SL** New tax code for secondary income greater than \$180,000 with student loan

The new SA and SA SL tax codes have been added to the Tax Code dropdown on the Taxation tab of the Pay Details screen (MPPP2310).

Note: The new tax codes apply from 1 April 2021—while you can apply them to an employee's<br>employee before this date, you will not be able to save that employee's Standard Pay, unless you update the MYOB Advanced business date to 1<br>April 2021 or later. Similarly, if a pay run dated prior to 1 April 2021 contains<br>employees with the new tax codes, this will cause an error unless the M

## <span id="page-3-3"></span>Student Loan Thresholds

This release updates the student loan thresholds for the 2021–2022 financial year. The new thresholds are:

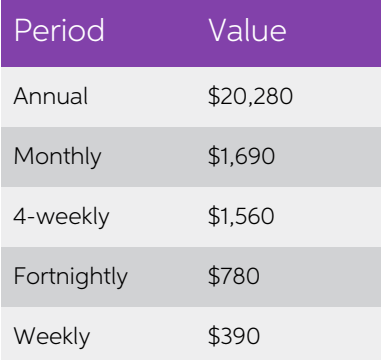

## <span id="page-3-4"></span>ACC Rates and Thresholds

The ACC Earner Levy rates and threshold have not been changed for the 2021–2022 financial year; however, the earner levy calculated on secondary earnings is now capped at the existing annual threshold of \$130,911, where pr

## <span id="page-4-0"></span>ESCT Thresholds

This release updates the ESCT thresholds for the 2021–2022 financial year, adding a new top rate of 39%. The thresholds are now:

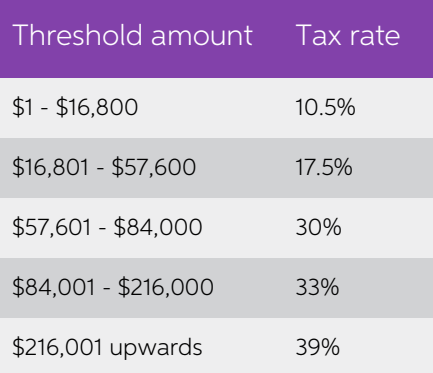

The new 39% rate is available from the **ESCT Rate** dropdown on the Taxation tab of the Pay Details screen (MPPP2310).

### <span id="page-4-1"></span>Important: Updating Employee Records

The new SA and SA SL tax codes and the new 39% ESCT rate apply from 1 April 2021 while you can select them on the Pay Details screen for an employee before this date,<br>you will not be able to save that employee's Standard Pay, unless you update the MYOB<br>Advanced business date to 1 April 2021 or later.

Similarly, if a pay run with a Physical Pay Date prior to 1 April 2021 contains employees with the new codes and/or rate, this will cause an error unless the MYOB Advanced business date is updated.

# <span id="page-4-2"></span>Payday Filing Updates

#### NZ companies only

This release updates MYOB Advanced People to produce files for payday filing in the new v2021 format. This includes the EI Return file and the Employee Details (ED) file.

The Employee Details file now includes KiwiSaver information for employees. Because KiwiSaver information is now included in the ED file, you no longer need to produce and send the KiwiSaver Employment Details (KED) file.

Note: Because the screens that display the EI and ED files have been changed (see page [6\)](#page-6-3), you should make that there are no unexported EI batches in the system before the upgrade to 2020.5.3, as after the upgrade you will not be able to make further changes to them.

A new KiwiSaver tab has been added to the Pay Details screen (MPPP2310) to capture the additional KiwiSaver information:

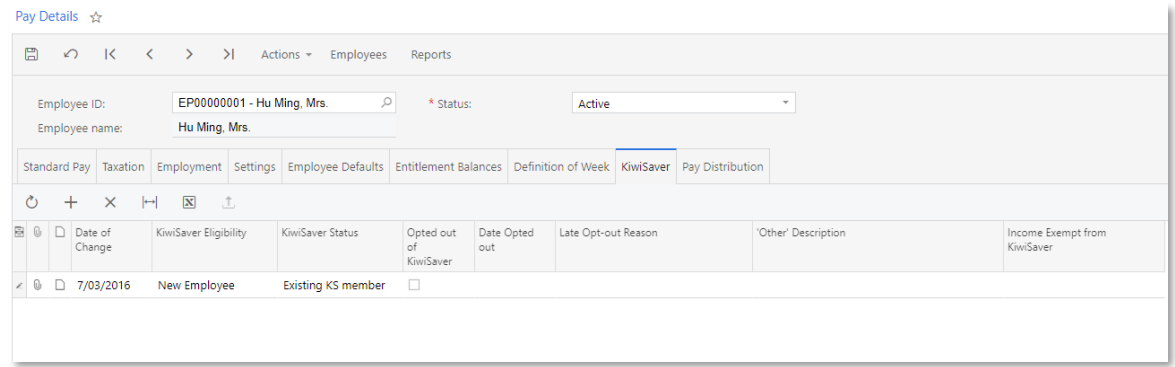

Any time an employee's KiwiSaver details change, add a new line to the table on this<br>screen, so that the change is included in the next ED file. You do not need to add lines for<br>your existing employees immediately after up

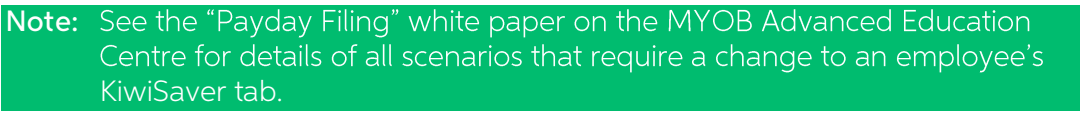

### <span id="page-5-0"></span>Employee KiwiSaver Status

The KiwiSaver Eligibility column on the KiwiSaver tab records employees' current eligibility for KiwiSaver. Choose from:

- **New Employee**  $-$  the employee is new to the company.
- **Existing employee opt in**  $-$  an existing employee has chosen to opt in to KiwiSaver, e.g.
	- o an employee turning 18 after their employment start date
	- o an employee who was 65 or older as at their employment start date
	- <sup>o</sup> an employee who started before 2 July 2007 and had not previously joined KiwiSaver
- **Existing employee auto enrol**  $-$  only to be used for casual employees that have been employed for more than 28 days.

The **KiwiSaver Status** column displays a new employee's current KiwiSaver status. This column is only editable if **KiwiSaver Eligibility** is set to "New Employee". Choose from:

- AE auto enrol
- AK existing KS member
- OK opting in
- NK not eligible
- CT casual/temp

Note: See the "Payday Filing" white paper on the MYOB Advanced Education Centre for details of which settings you should select when adding a line.

## <span id="page-6-0"></span>KiwiSaver Opt Out Codes

The KiwiSaver information included in payday filing has been expanded to include<br>information on employees who opt out of KiwiSaver after the normal opt out period.<br>Employees can opt out of KiwiSaver between the ends of the [the IRD website](https://www.ird.govt.nz/kiwisaver/kiwisaver-individuals/opting-out-of-kiwisaver) for more information.

To opt out after the end of this period, a reason for the late opt out must be accepted by the IRD Commissioner before the opt out is effected.

On the employee's KiwiSaver tab, add a new line for the opt out, tick the box in the Opted out of KiwiSaver column, enter the Date Opted out, then choose from one of the following reasons from the dropdown in the Late opt out reason column:

- Employer didn't provide a KiwiSaver information pack within seven days of starting employment
- Inland Revenue didn't send an investment statement upon allocation to a default scheme
- Employer didn't send an investment statement for the employer's chosen scheme
- Events outside of control meant that the opt-out application was unable to be submitted within the eight week time limit.
- Employee did not meet the criteria to join KiwiSaver
- Employee was incorrectly enrolled under the age of 18
- Other explanation

### <span id="page-6-1"></span>KiwiSaver Exempt Income

If a new employee's pay includes any income that is exempt from KiwiSaver, select an<br>option for the **Income Exempt from KiwiSaver** column. This column is only editable if KiwiSaver Eligibility is set to "New Employee". If more than one reason applies, select the reason that accounts for the greater part of the employee's pay. Choose from:

- Board-lodging
- Taxable allowances for accommodation
- Voluntary Bonding Scheme
- Retiring allowance
- Overpayment of employer's super cash contribution
- Honoraria payments

## <span id="page-6-2"></span>IRD Update Date

If an IRD number and tax code are entered for an employee who previously had no IRD<br>number and a tax code of "ND", this must now be reported in the Employee Details file.<br>If an employee's taxation details change in this wa

<span id="page-6-3"></span>and tax code were entered is recoded the new **IRD Update Date** field on the Taxation tab of the Pay Details window (MPPP2310).

## <span id="page-7-0"></span>Interface Updates

The Employment Info Return (MPPP5024) and Employee Details Return (MPPP5025) screens have been updated to show the new information that is now included in payday filing returns.

The Employment Info Return screen now shows separate SLCIR and SLBOR amounts in the Totals section and in the main table:

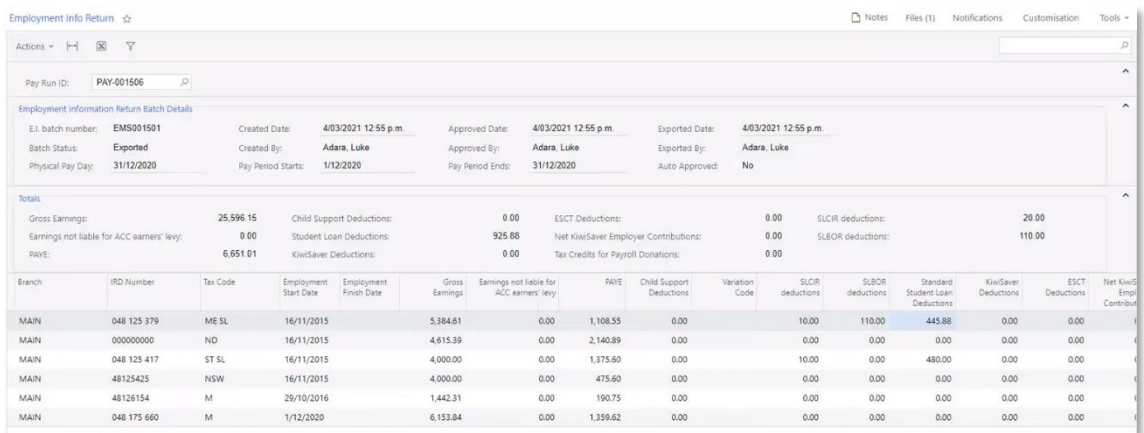

The Employee Details Return now shows KiwiSaver information in the main table,<br>including columns for KiwiSaver Eligibility, KiwiSaver Status, and KiwiSaver opt-out details:

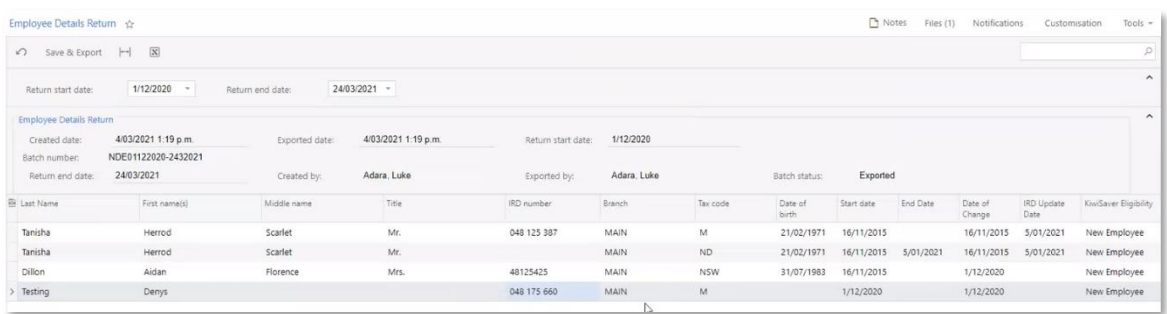

# <span id="page-7-1"></span>Update to Pay Item Configuration

The controls over allowing pay item parameters to be overridden in employees Standard and/or Current Pays were incorrect, allowing overrides that were in breach of the pay item functional design. The controls have been reinstated in 2020.5.4. If a pay item's **Calculation Method** is "Rated", and set

the rate value in employee's standard and current pays will always be sourced from the relevant Employee Pay Group. The exception is if the employee is not a member of the pay run's pay group (i.e. has been manually added to the pay run) and therefore there is no employee value for the configured rate.

If a pay item rate needs to be overridden at either the Standard or Current Pay level, then it should be configured to use a custom rate.

Pay items that are linked to an entitlement always use the valuation configured by the entitlement (i.e. entitlement accrual or entitlement payment pay item types). Units are driven by the accrual method, or the Days Taken

If a pay item's **Calculation Method** is set "Amount" and "per Year", then the amount value in employees' Standard and Current Pays will always be sourced from the Annual Salary field on the Employee Pay Groups screen (MPPP2250), as long as there is a value set<br>there. Otherwise the amount can be set at the pay item, Standard Pay or Current Pay level.

The **Override Value** controls for Standard and Current Pays will allow overrides if ticked, and prevent overrides if not ticked. The override functionality covers custom rates, amounts (except salary as above), percentage

# <span id="page-9-0"></span>Resolved Issues

The following tables detail the issues that are addressed by this release.

## <span id="page-9-1"></span>Payroll and Self Service

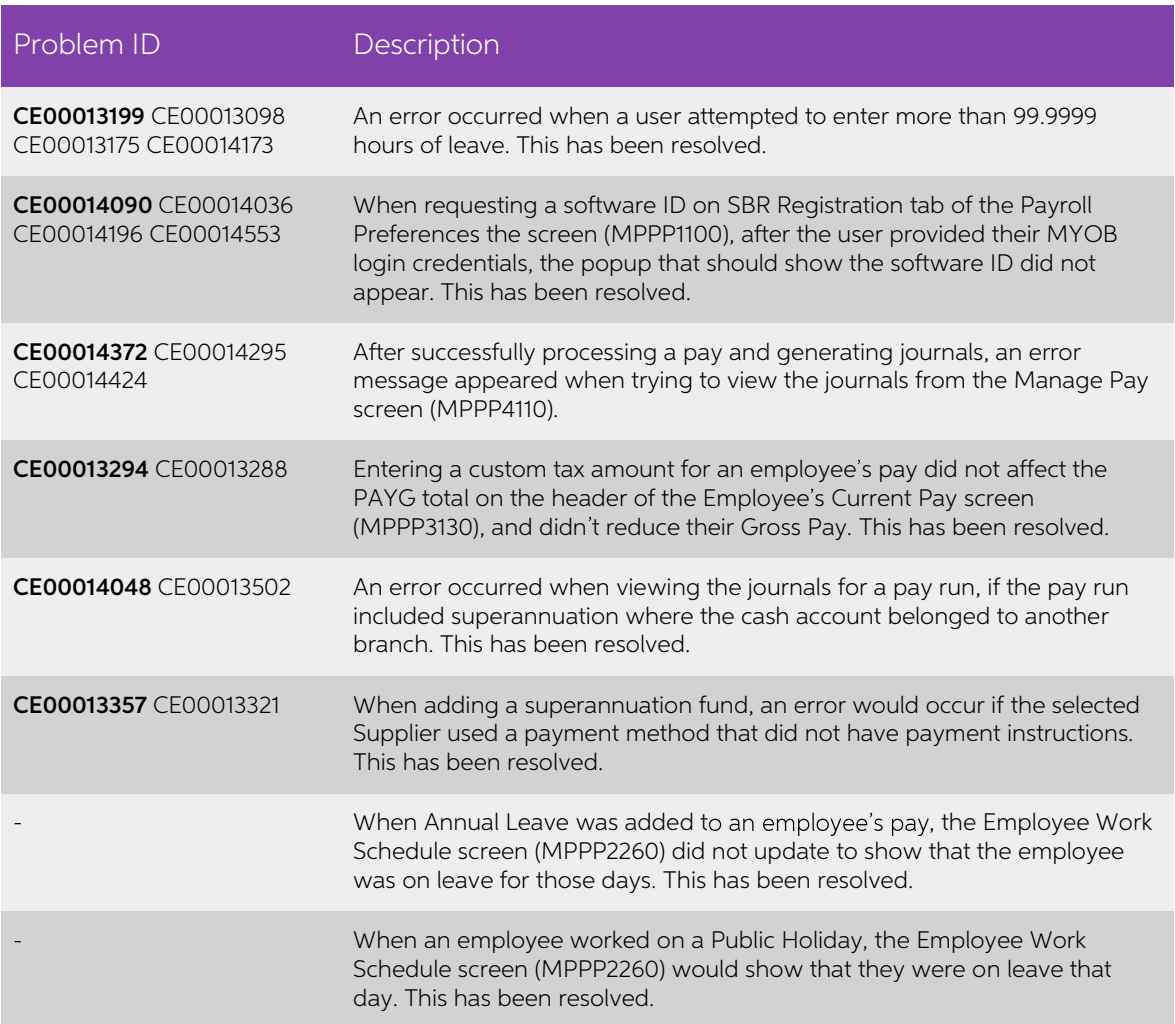

# <span id="page-10-0"></span>Known Issues

The following known issues and breaking changes have been identified in this release.

### Currency refresh may not happen immediately

After refreshing currency rates on the Refresh Currency Screen (CM507000), the updated rates may not appear on the Currency Rates screen (CM301000) immediately. If the user's Time zone matches the UTC time zone, the rates

### Disabled Partner Support users see the wrong error message

Partner Support users whose accounts have been disabled see the error message "Looks<br>like you're ready to use Secure Authentication! Just log into Advanced as normal and we'll<br>send you a prompt to sign up." when they attem

### Error message appears after Secure Authentication onboarding

When a new licenced user receives an onboarding email and uses the link it, the Secure<br>Authentication signup process completes and the user is authenticated, but they are<br>returned to the Advanced login page displaying an e

### Credit Card controls available on some screens

The following controls relating to credit cards are currently visible:

- The **Validate CC Payment** option in the Actions Menu on the Payments and Applications screen (AR302000).
- The CCEXPIRENOTE Notification Template on the Mailings tab of the Customers screen (AR303000).

Credit card features are not currently supported—these controls cannot be used.

### Outlook Add-in requires a login on each e-mail

After installing the Outlook Add-in for MYOB Advanced, users are required to re-enter their login details for the add-in each time they navigate to a new email in Outlook.

### Compliance workspace visible to Admin users

When logged in as an admin user, a Compliance workspace is visible in the menu bar of the left of the screen. This workspace currently contains no features and has no effect on the system.

### Enabling HubSpot features

The "HubSpot Integration" feature on the Enable/Disable Features screen (CS100000) does not control all HubSpot screens. For all HubSpot features to be available, the<br>features for "HubSpot Integration" (under Third Party Integrations) and "HubSpot" (under<br>Connectors) should both be enabled.

### DeviceHub error on single tenant sites

On sites with a single tenant, errors can occur if the **Tenant** field on the Connection tab of the DeviceHub configuration window is not left blank.

### Creating appointments from a calendar

When creating an appointment from a calendar screen, e.g. the Staff Calendar Board or the Calendar Board, the user is not given the option of setting the Service Order Type, even if the **Select Service Order Type on Creati** General Info tab of the User Profile screen. The order type can still be changed on the Appointment screen once the appointment has been created.

### Franchisee user type

The "Franchisee" user type is not currently associated with the Franchise Connector features.

### Overriding public holiday quantities in Australian companies

For Australian companies, after overriding the Quantity value for an employee on the Public Holiday Processing screen (MPPP3110), the new quantity does not update the employee's employee's Current Pay screen (MPPP3130)—click the **Days Taken** link for the public holiday pay item and enter the new quantity on the Days Taken window.

### Superannuation validation in Australian companies

For Australia companies, when an employee has more than one pay item for<br>superannuation (e.g. salary sacrifice), the system does not validate that all pay items with<br>the same fund also have the same membership ID—this must

### NZ Payroll limitations

The following limitations apply to the NZ Payroll functions in MYOB Advanced People. These will be addressed in future releases.

- Leave Without Pay (LWOP) of more than one continuous week affects an employee's AWE rate for annual leave. Manual steps are required to adjust the AWE rate in this case.
- Manual steps may be required to ensure that an employee's annual leave rate is correct when they takes annual leave after returning from parental leave.
- Advanced People does not currently support company-wide closedowns.
- A payroll administrator must manually keep track of when a casual employee or a<br>part-time employee who works low hours qualifies for entitlement to paid sick<br>leave.
- Advanced People does not display the total number of hours worked in a pay period. This must be totalled manually by reviewing timesheets or summing quantities from the relevant pay items.
- It is not currently possible for an employee to split leave taken across different leave types.
- Negative quantities are not currently supported on pay items.
- Advanced People does not currently support the scenario where an employee's pay rate changes during a pay cycle.